**Benq** Joybee P350 MP3 播放器 使用手册

# 欢迎使用

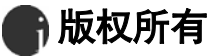

保留所有权利。 未经BenQ Corporation 事前书面之许可, 本出版物之任何部分皆不可以任 何形式或通过任何方法,包括电子、机械、录制、复印或其它方式重制、转换、录制、存 储于撷取系统或翻译成任何语言或计算机语言。

## **鲁**免责声明

对于本装置任何特定目的之品质、精确度或适用性, BenQ Corporation 未作过任何形式 的明示或暗示保证或表示。本文件中的信息若有变更恕不另行通知。

 $\sqrt{1}$ Windows 是Microsoft Corporation 的注册商标。本手册中出现的全部商标及产品名称均为 有关所有人的注册权利。

# 冊 小心

. 本MP3 播放器是一种精巧的电子装置。请勿将其摔落或用力过猛。

.请勿尝试拆解或修改本装置的任何部分。

.请勿弄湿本装置。请避免让本装置靠近水源。

.请勿将本装置放在极高或极低的环境中。请让本装置远离温差太大、湿度过高、灰尘过 多或直接日照的环境之中。

. 请勿使用化学溶剂来清洁本装置。请使用软抹布清洁本装置。

.请务必使用制造商所准许使用的电源适配器及配件。如果使用其它的电源适配器或配件, 将使您丧失保修资格。也有可能导致危险

.请避免以极高的音量收听,这将会损伤您的耳朵,并导致听觉伤害。

. 对于任何因装置的损坏、装置的修护及/ 或电池的更换所造成的资料损失,  $\text{BenQ}$ Corporation 不负任何责任。我们建议使用者在其它存储装置上备份所有资料。使用不符 指示的装置将使您丧失保修资格。

.请勿将本产品之电池使用在本产品以外的电源供应。

## 废弃电机电子设备的处理 (适用于欧盟各国以及欧洲其他设有 回收指令的国家)

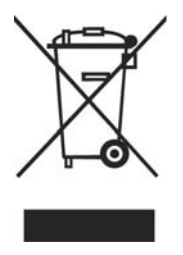

在产品或其包装上的此图案。说明勿将该产品视为一般家用废弃品处理。该 产品干报废时,请将该电机电子设备回收至当地的回收机构、以确保正确处 理该产品。由于您的协助,将可以预防潜在的环境及人体健康危害。否则, 不适当的废弃品处理,可能对环保以及人体健康造成负面影响,物质的回收 将有利于保护自然资源,有关产品回收的详细资讯,请联络 BenQ 当地分公 司。

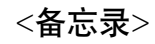

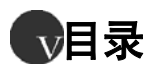

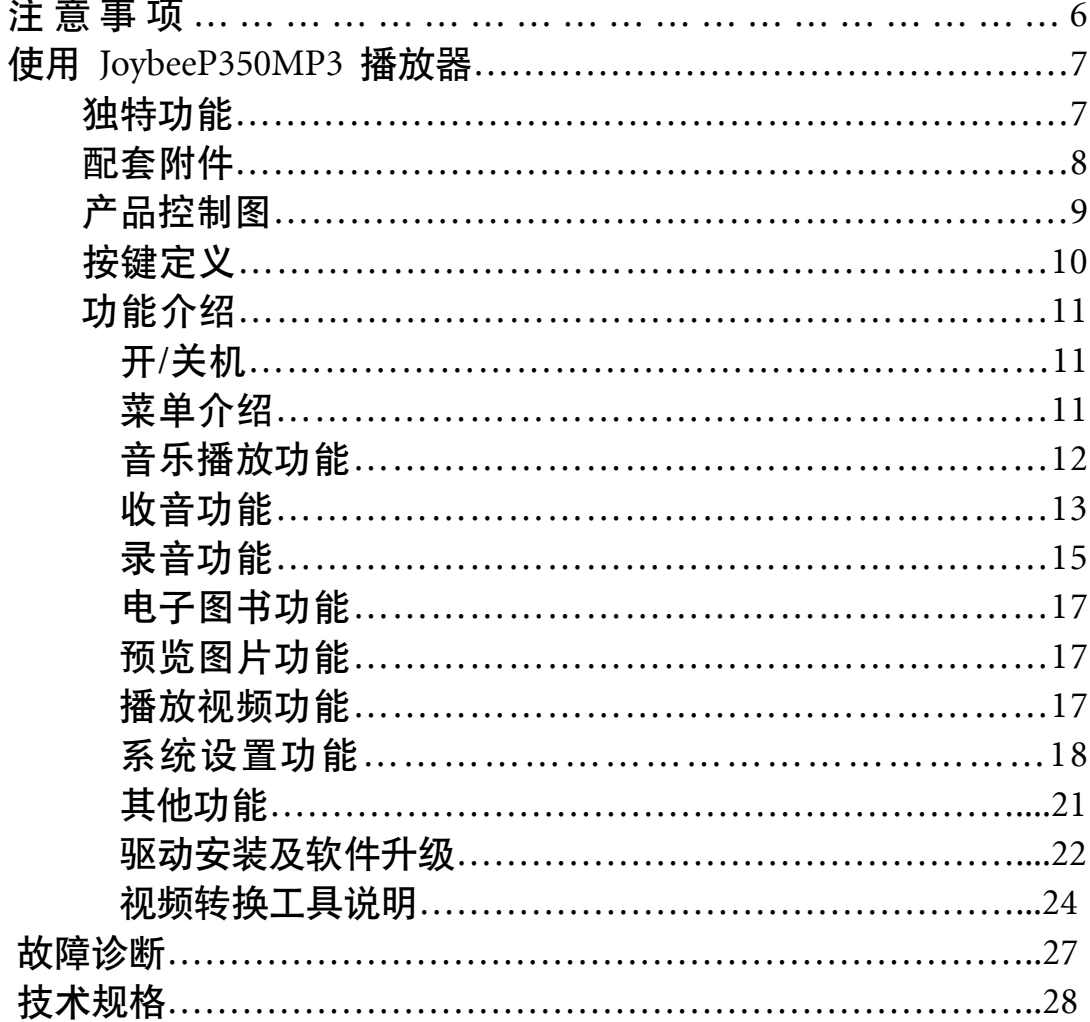

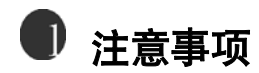

- 请不要将本机放在温度过高、过低及潮湿的地方
- 请不要让任何物品掉落在本机上或撞击本机
- 请避开灰尘或烟灰较多的场所
- 请不要使用化学物品,例如酒精、苯稀释剂等
- 切不可拆卸、修理、改诰
- 请不要撞击本机的 LCD,切勿靠近带静电的物体
- 本设备不应遭受水滴或水溅,而且本设备上不应放置诸如花屏

一类的装满液体的物品

▶ 严禁更换电池,如果电池更换不当会有爆炸危险,只能用同类 型或等效类型的电池来更换

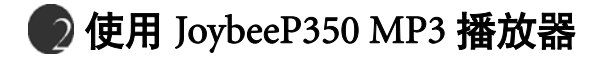

## 独特功能

- Mini USB 接口,全速 USB2.0
- 1.8" 26 万色 OLED 显示屏
- 支持 MP3、WMA、WAV 音乐格式播放,歌词同步显示
- 支持 BMP\IPG 格式图片浏览
- ▶ 支持 SMA\SMV 格式视频播放
- 支持 TXT 格式的文本文件阅读
- 支持 FM,麦克风录音和 FM 转录
- 普通、摇滚、爵士、古典、流行、重低音、自定义 7 种音效模 式可选
- 标准、单曲循环、全部循环、随机播放 4 种播放模式可调
- 置锂电池,支持 USB 充电
- 支持固件升级

配套附件

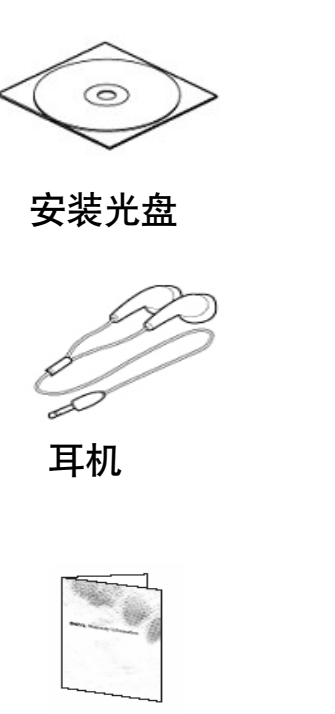

三包卡

□ 所有附件以实物为准

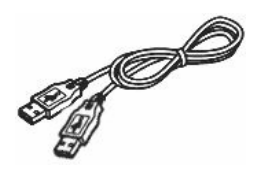

USB 连接线

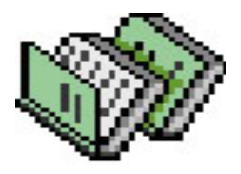

快速指南

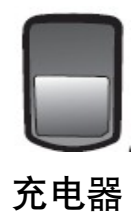

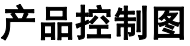

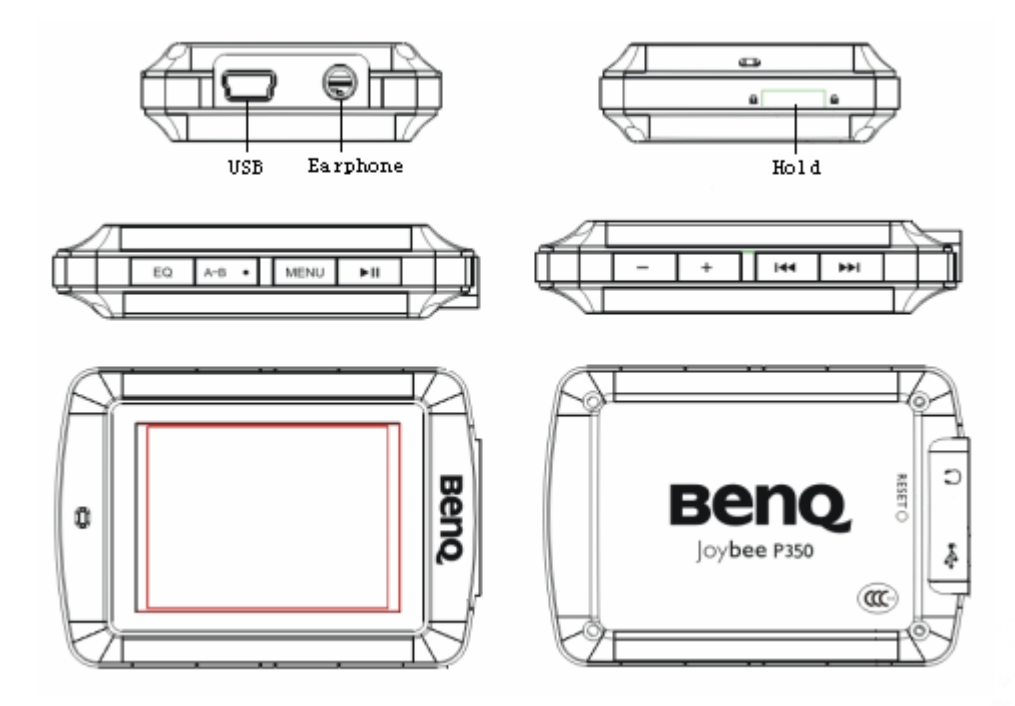

## 按键定义

开机、关机、播放、暂停键 ыı

- 菜单键 **MENU**
- 快进键 EE O
- Ⅳ 快退键
- 音量加键  $+$
- 音量减键  $\overline{\phantom{a}}$
- a a Hold 锁定键, 解锁键
- 音效功能键 EQ
- A-B · 复读键, 录音快捷键

## 功能介绍

## 开、关机

关机状态下,短按播放键,系统启动,显示开机画面,

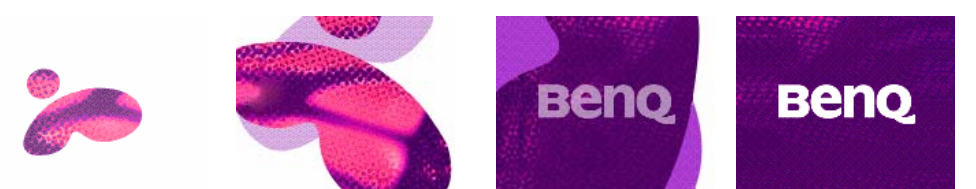

开机状态下,长按播放键,显示关机画面,系统关闭

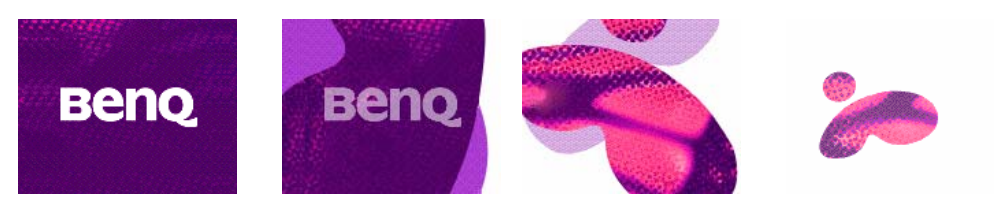

#### 菜单介绍

开机后, 进入主菜单界面, 主菜单内容包括: 音乐, 收音机, 录 音, 电子书, 图片, 视频

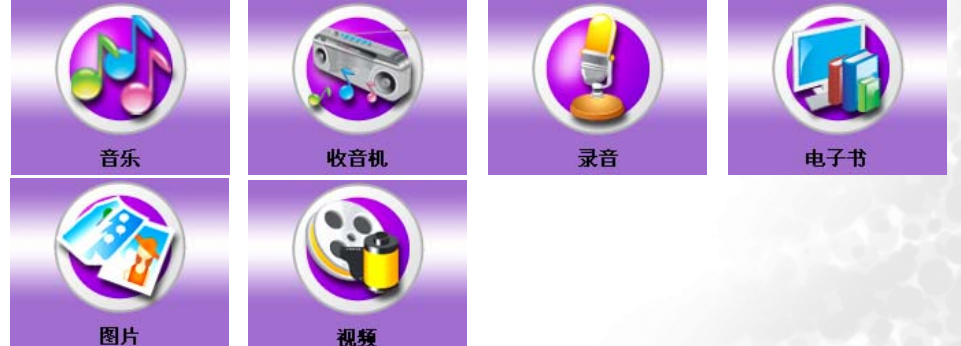

主菜单下,长按菜单键可以进入系统菜单,系统菜单包括屏幕设 置,语言设置,录音设置,出厂设置,自定义 EQ,系统信息,短 按菜单键进入设置选项

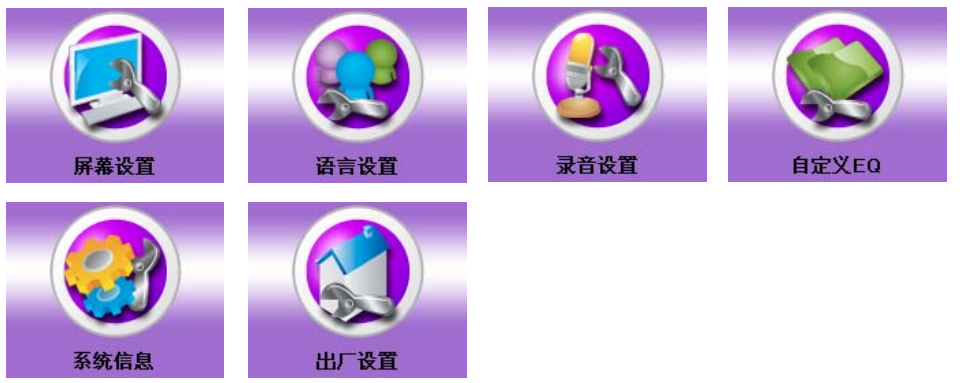

#### 音乐播放功能

通过快退快进键, 选中主菜单上的"音乐"选项, 短按菜单键进入 文件列表界面,通过快退快讲键选择好歌曲后,短按播放键讲入 播放界面、如图

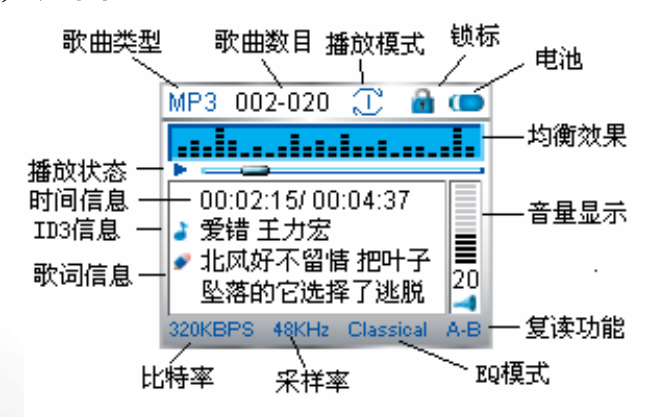

- ▶ 短按播放键播放歌曲
- ▶ 显示一行 ID3 信息,两行歌词|
- ▶ 通过快退快进键,切换歌曲
- 通过音量键,调节音量大小,通过 EQ 键选择均衡模式,注意 图标的变换(本机支持 7 种均衡模式即普通、摇滚、爵士、古 典、流行、重低音、用户自定义)
- ▶ 短按菜单键选择播放模式,注意图标的变换(本机支持4种播 放模式即标准、单曲循环、全部循环、随机播放)
- 长按菜单键,进入根目录,短按快退/快进键,选择文件列表。 短按播放键进入音乐子文件列表,或播放音乐文件;如果短按 菜单键,弹出菜单,包括播放、删除、属性、退出,通过快退 快进键选择条目,按播放键确认( 注意: 进入删除文件界面时, 选择"是"。然后短按菜单键删除文件)
- 文件列表界面下,长按菜单键,退出到根目录,再次长按菜单, 泿出刭主菜单

#### 收音功能

通过快退快进键, 选中主菜单上的"收音机"选项, 短按菜单键 进入收音机模式,如果收音机的电台列表为空,播放器会自动 进入自动搜台界面,搜索电台完毕,会自动进入收听电台模式; 如果搜索不到电台,则进入手动搜台模式。

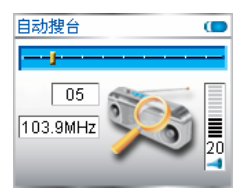

Ⅰ 电台列表界面

如果收音机的电台列表中保存有电台, 则播放器自动进入电台 列表界面,通过快退快进键选中你要听的电台,按播放键来收 听电台。短按菜单键,弹出菜单选项,包括删除电台,收听电 台,手动搜台,自动搜台,退出,如图,使用快退快进键选中 项目,短按菜单键或播放键选择讲入相应界面

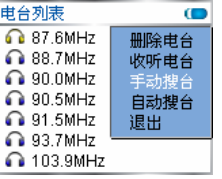

收听电台

讲入收听电台界面. 如图所示 通过快退快进键切换电台,通过音量键调节音量。短按菜单键, 弹出菜单选项,包括电台列表,电台录音,手动搜台,自动搜 台,退出,使用快退快进键选中项目,短按菜单键或播放键选 择讲入相应界面

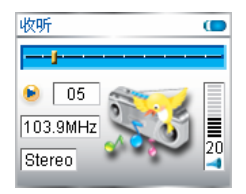

▶ 电台录音

收听电台界面下,选中菜单中的电台录音或长按 A-B 键。录制 当前电台内容, 如图, 长按 A-B 键保存并停止当前录音

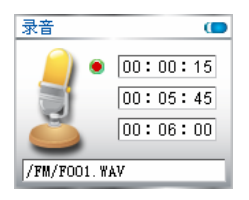

▶ 手动搜台

进入手动搜台界面, 如图所示

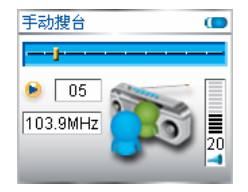

通过快退快进键,微调电台。短按菜单键,弹出菜单选项,包 括存储电台, 收听电台, 电台列表, 自动搜台, 退出, 使用快 退快进键选中项目,短按菜单键或播放键进行确认选择

## 录音功能

- 主菜单界面下,通过快退快进键选中主菜单上的"录音"选项, 如果音源设置为 MIC 音源设置使用见"系统设置"使用说明), 短按菜单键进入录音界面, 但如果音源设置为 FM, 只有在收 音机播放状态下,才可以录音
- 录音时间·

录音时, 显示录音时间, 录音剩余时间, 录音总时间

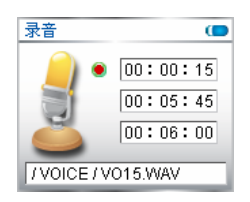

▶ 录音暂停

正在录音时,按播放键暂停录音

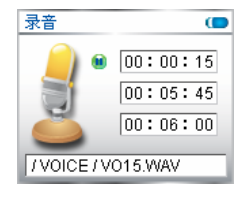

● 录音停止

正在录音时,长按 A-B 键停止并保存录音文件

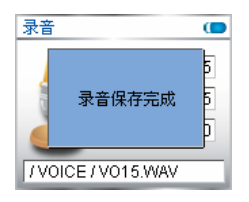

#### 电子图书功能

- 主菜单界面下, 通过快退快进键选中主菜单上的"电子书"选 项,短按菜单键讲入电子书文件列表模式
- 阅读电子书

进入文件列表界面,选中 TXT 文件,按播放键阅读内容或短 按菜单键弹出菜单选项选中播放来阅读内容。长按快进键,自 动翻页阅读,按播放键停止自动翻页,短按菜单键,提示是否 保存标签,短按菜单键确认

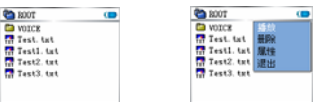

إِن 全,建议只保存一个书签,如果保存多个书签,可能会造成系统混乱,从而阅读时 出现乱码。此时请将 P350 连接电脑, 删除书签文件"EEMRK.INI"

#### 预览图片功能

- 主菜单界面下, 通过快退快进键, 选中主菜单上的"图片"选项, 短按菜单键进入根目录选择图片文件列表模式
- 预览图片 进入文件列表界面,选中 BMP 或 IPG 格式的图片文件,按播

放键预览或短按菜单键弹出菜单选项选中播放来预览图片,长 按快进键,自动预览图片,按播放键停止自动预览,短按菜单 键. 退出到根目录

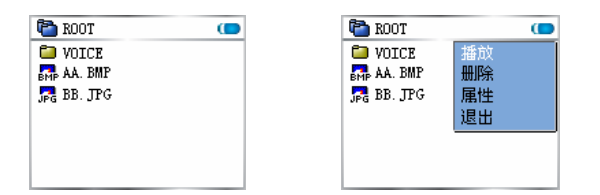

#### 播放视频功能

- 主菜单界面下, 通过快退快进键, 选中主菜单上的"视频"选项, 短按菜单键讲入视频模式
- 播放视频

进入文件列表界面, 视频文件类型为 SMV\SMAC 光盘咨料提 供了转换工具),按播放键播放文件或短按菜单键弹出菜单选 项选中播放来播放文件,短按菜单键退出到根目录

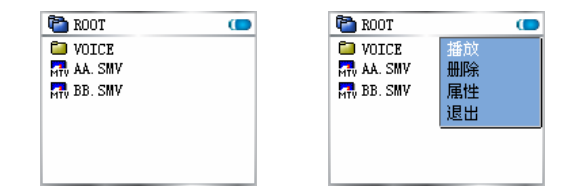

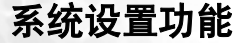

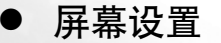

进入屏幕设置,显示屏保时间和自动关机,通过快退快进键调 节选项,如图,按菜单键确认并进入所选项

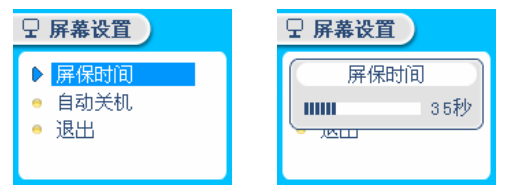

屏保时间选项分别为: 5秒, 10秒, 30秒, 45秒, 60秒, ∞秒, 当到预定的设置时间时,屏幕将黑屏,转为省电模式,按任意键, 屏慕重新点亮

自动关机时间选项分别为: 01 分, 05 分, 10 分, 30 分, 60 分, ∞分,当到预定的设置时间时,只要播放器处于暂停状态,系统 就会保存设置,正常自动关机

● 语言设置

短按菜单键确认并退出语言设置菜单选项

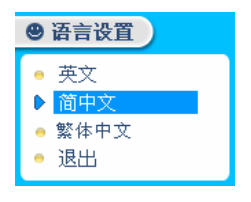

Ⅰ 录音设置

设置选项, 如图, 通过快退快进键选择各个设置选项, 通过音 暈键更改各个设置选项的参数,短按菜单键确认并退出

音源包括 MIC, FM 编码包括 IM ADPCM, MS ADPCM, PCM 声道包括 Stereo, Mono 采样率 8000Hz, 11025Hz, 16000Hz, 22050Hz, 32000Hz

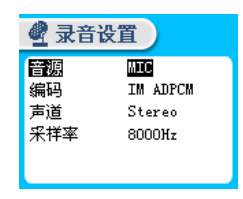

▶ 出厂设置

进入此选项, 出现提示"是否恢复默认设置", 通过快进快退选 择"是""否",短按菜单键确认并退出

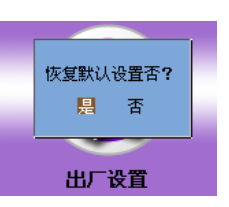

● 自定义 EQ

通过快退快进键选择各个滑标,通过音量键进行微调,短按菜 单键确认并退出

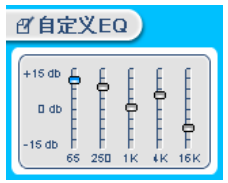

#### ▶ 系统信息

显示信息包括:软件版本,剩余容量,总容量,短按菜单键确 认并退出

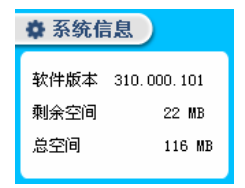

#### 其它功能

• 复读功能

播放音乐时,短按 A-B 键,记录复读的起始位置,按下第二次, 记录复读的终止位置;再次按下,取消复读

一键录音功能

录音有两种方式,通过主菜单的录音选项开始录音,也可以在 其他界面下通过长按播放器的 A-B 键开始录音

) 歌词显示功能 支持两行歌词信息显示

> 注意:音乐文件( MP3/WMA 文件) 应该和歌词文件( .lrc 文 件)保持相同的文件名,如"忘情水.mp3"与"忘情水.lrc"相配合, 并目放置在统一文件目录中

HOLD 功能

通讨拨动 Hold 键实现开锁和解锁功能

- 复位功能 产品如出现无法响应操作时,请用针状物插入点击一下 RESET 孔,系统自动复位,按播放键重新开机
- ) USB 连接与充电 USB 连接画面, 如图, 可以直接给 P350 充电, 屏幕右上方显 示电池图标,充电过程中(请不要从电脑上删除设备),电池图 标一格一格闪动,电池图标固定不动时,说明充电完毕

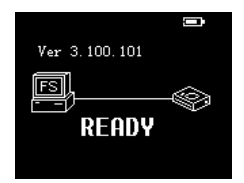

## ○ 充电时请不要断开与电脑的连接

● 使用随机附赠的充电器给 P350 充电: 关机状态下通过 USB 线 连接 P350 和充电器,开始充电。P350 屏幕显示"充电中",此 时按任意键,可以正常使用。充电过程中,电池图标一格一格 闪动, 电池图标固定不动时, 说明充电完毕

## 驱动安装及软件升级

#### 安装驱动

CT在 Window98 系统中, 必须安装此驱动才能使用 点击光盘中的 SETUP 文件, 按步骤完成安装

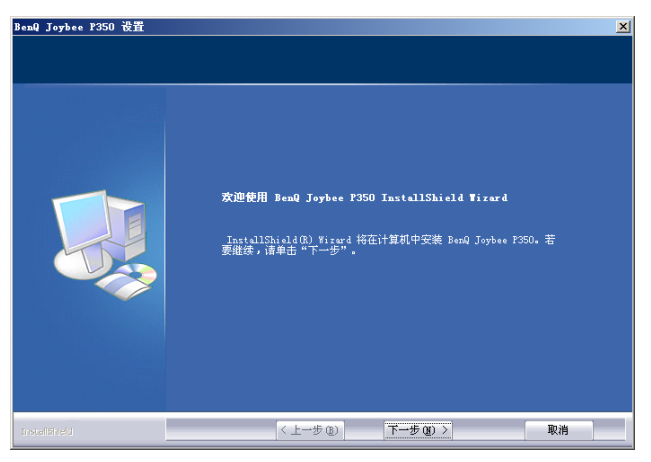

#### 升级

以上驱动安装完成后,连接播放器和计算机 选择开始菜单 - 程序 - BenQ - Joybee P350, 点击 BenQ Joybee P350 Firmware Download, 升级步骤如下列图提示

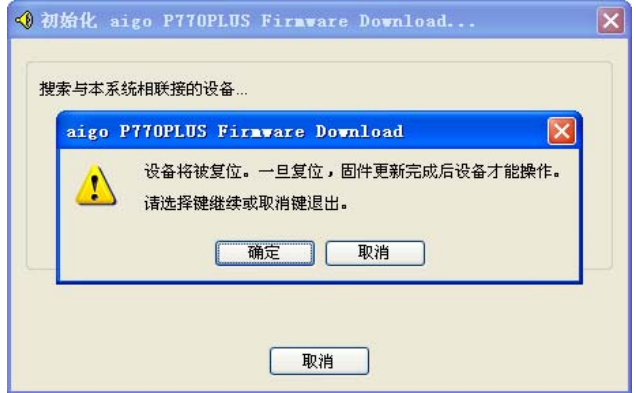

## 点击"确定",进入升级界面:

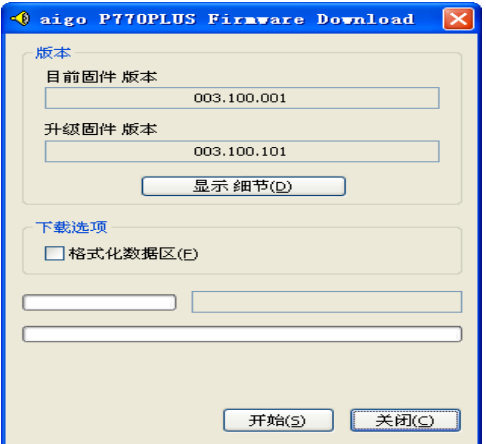

勾选"格式化数据区",点击开始,升级。 CT 升级过程中禁止断开 P350 与电脑的连接

## 视频转换工具说明

## 双击"FilmCre\_Ch.exe",激活工具后出现以下界面

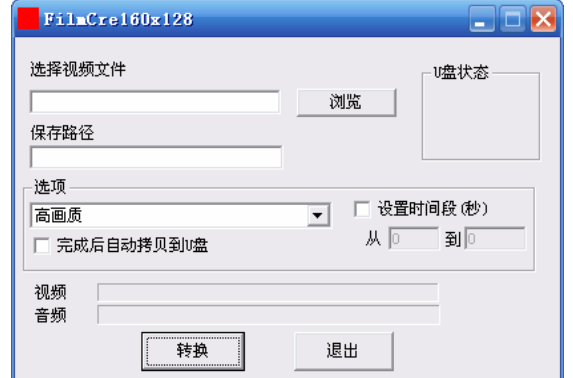

## 点击"浏览"选择视频文件

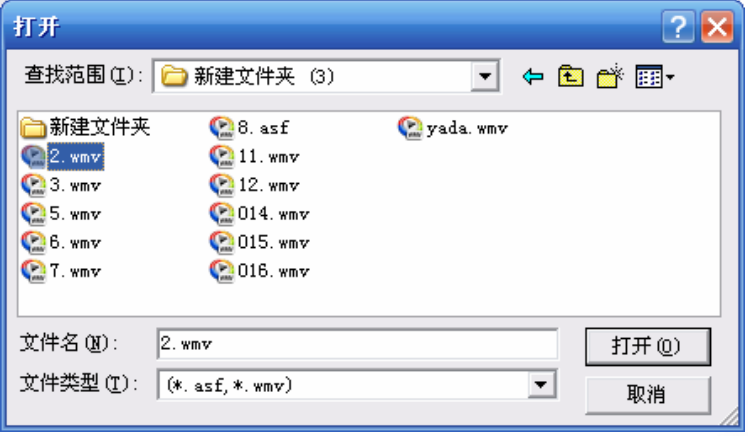

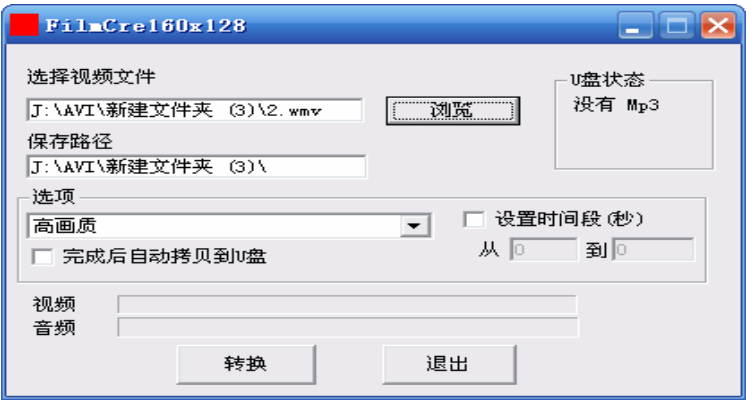

如果连接设备在 PC 上, 则转换界面上的"U 盘状态"显示该设 备的剩余空间,并且在点击选择"完成后自动拷贝到 U 盘"后, 文件在转换完毕后会自动保存在您的 MP3 中。文件拷贝完成 前请不要将产品与电脑断开

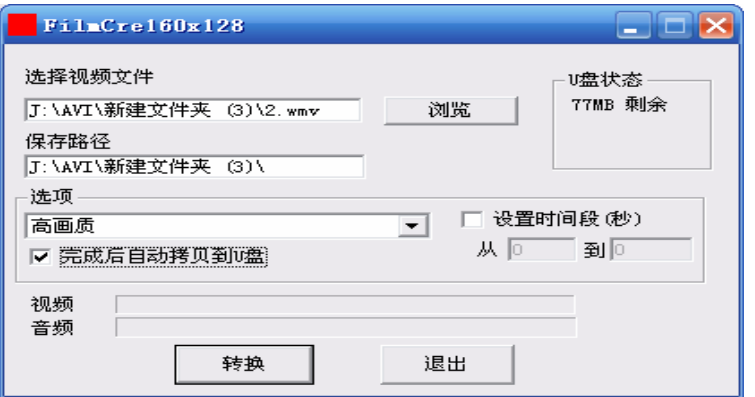

点击选择"设置时间段"后,文字下方的灰色框会被激活,您可以 在上边任意设置转换起始点和结束点, 如果不选择"设置时间段", 则软件自动默认文件全部转换

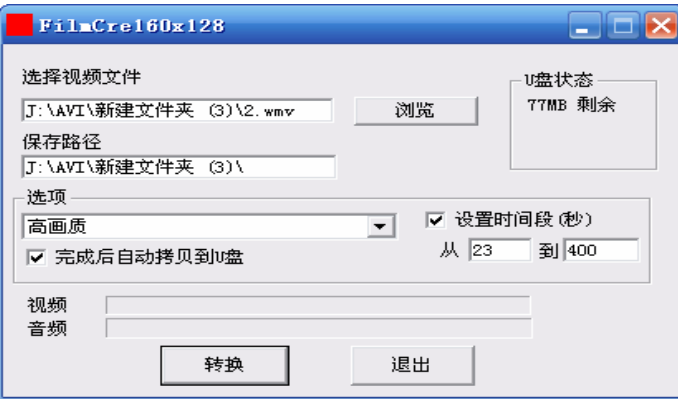

在设置完毕后点击"转换"按钮,此时视频、音频出现转换进度条, 在转换宗毕后提示转换成功字样。

 $\square$ 不软件支持 AVI/ASF/WMV/MPG/MPEG/DAT 等格式文件的转 换, 但是转换的前提是 PC 上已经装上相应的解码器否则在转换 讨程中会提示错误的字样

**⊄了请安装** directx9.0 或以上版本, 升级 Windows Media Player 到 9.0 或以上(必须)

若要转 DVD 文件, 建议安装 Power DVD 或者 Win DVD, 有些 Avi 格式文件是用 Divx 编码的, 如果发现 Avi 文件不能转换, 请先安 装 Divx 解码器

如果发现文件不能转换,或者转换异常,可能是系统安装的解码 器有冲突, 建议卸载部分视频工具 如果转换后文件没有声音, 请检查 Windows Media Player 播放时 是否有声音, 只有 Windows Media Player 能正常播放的文件才能 转换

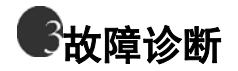

 $\overline{\mathcal{O}}$  按下开机键后,播放器没有显示

**○□电池已经没有电量, 请连接 PC 或外接充电器进行充电**  $^{(2)}$ 开机后,按键无法操作

┎┮解除播放器按键锁

播放文件时,没有声音

CT音量太小, 调节一下音量

 $^{\textcircled{\tiny{\dagger}}}$ 有些歌曲播放时显示时间比较乱

 $\Box$ 目前采用 VBR 格式压缩的 MP3 文件 即可变速率压缩的 MP3 文件) 在播放时由于速率的变化引起时间显示的变化。但播放 是正常的。您可以再使用固定速率压缩一次, 就可以解决时间 显示的问题

 $^{(2)}$ 为什么有些时候在插拔播放器时,会引起计算机端的异常

◯ 主要由于文件传输中插拔 USB 造成的, 所以我们建议用户在 传输过程中,不要断开连接。以免引起计算机端异常

 $\overline{\text{2}}$  为什么播放器中的总内存显示同实际标称的不一致主要是由 我们需要部分内存空间存放程序以及显示的文字字库,因此,

您看到的总内存比实际标称的要小一些

 $^{(2)}$ 附赠视频转换软件使用过程中发现有些视频格式无法转换 ○ 目前音频、视频文件有多种压缩格式,而相同的格式又存在多

种编码格式、部分编码格式未开放), 因此本机附送的视频转 换软件不确保所有格式的音频、视频文件均能正常转换,一切 以实际操作结果为准。同时由于文件格式的变换可能使得 MTV 文件在播放时出现声音与画面不同步

 $\rvert$ 产品技术规格

| 存储器容量  | 512MB/1GB        |
|--------|------------------|
| 电池     | 锂电               |
| 液晶显示屏  | 1.8" OLED, 26 万色 |
| 输出频率范围 | $20Hz-20KHz$     |
| 音乐格式   | MP3, WMA         |
| 录音格式   | WAV              |

△ 警告:

如果您的播放器显示的总容量和剩余容量出现错误,请您重新格式化 播放器,这样才能够使得播放器容量显示正常 ………<br>关于容量声明: Flash 存储介质的生产厂家一般以 1000 为进制计算容 量, 即 1K=1000Byte, 1M=1000K, 1G=1000M, 而操作系统是以 1024K 为 1M 计算, 1024M=1G, 格式化后的报告容量会少于标称容量; 另 外系统文件也会占用少量的空间